# **究極の時短拡張機能** ゲーミングマウスなんて必要ない!! あなたのマウスを万能に変える魔法の機能とは? モリタカ 電脳せどらー必見!

■□推奨環境

このレポート上に書かれているURLはクリック出来ます。 クリック出来ない場合は最新のAdobe Readerを無料でダウンロードしてください。

<http://www.adobe.co.jp/products/acrobat/readstep2.html>

■□著作権について

このレポートは著作権法で保護されている著作物です。 下記の点にご注意戴きご利用下さい。

このレポートの著作権は【モリタカ】に属します。

このレポートは秘匿性が高いものであるため、著作権者の許可なく、 このレポートの全部又は一部をいかなる手段においても複製、転載、流用、転売等することを禁じます。

このレポートの開封をもって下記の事項に同意したものとみなします。

著作権等違反の行為を行った時、その他不法行為に該等する行為を行った時は 関係法規 に基づき損害賠償請求を行う等、民事・刑事を問わず法的手段による解決を行う場合があります。

このレポートに書かれた情報は、作成時点での著者の見解等です。

著者は事前許可を得ずに 、誤りの訂正、情報の最新化、見解の変更等を行う権利を有します。

このレポートの作成には万全を期しておりますが万一誤り、不正確な情報等がありましても、 著者・パートナー等の業務提携者は一切の責任負わないことをご了承願います。

このレポートのご利用は自己責任でお願いします。

このレポートの利用することにより生じたいかなる結果につきましても 著者・パートナー等の業務提携者は、 一切の責任を負わないことを ご了承願います。

Copyright ©2021 モリタカ All Rights Reserved.

 $\ddot{\oplus}$ 

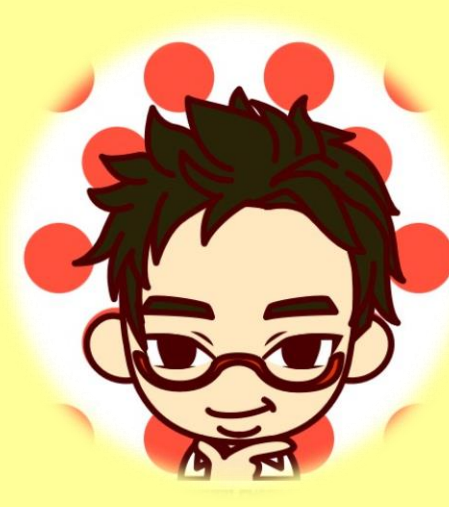

#### モリタカと申します。

この度はレポートをダウンロードいただき、 誠にありがとうございます。

私は会社員のかたわら、副業で電脳せどりを行っています。

2018年より事業をスタート、amazonとYahoo!ショッピングにて 日用品、ペット用品、文房具、家電などを販売中。

昨年2020年は年商2000万突破、ポイント含め10%~15%の利益率を上げています。

下はAmazonにおける昨年の売上を示すものです。

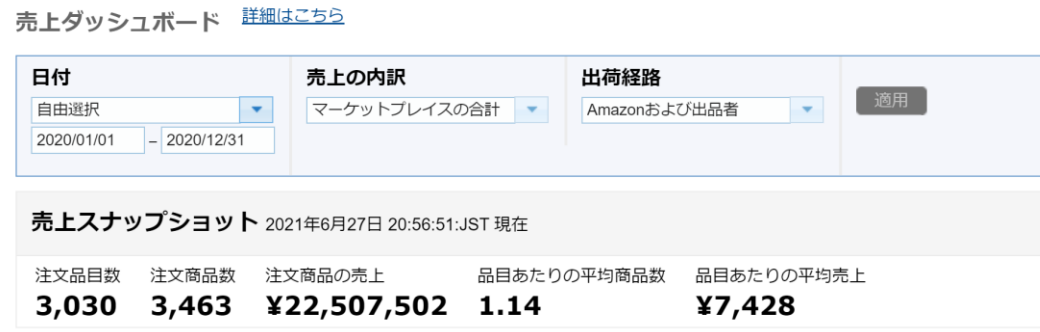

2年後までにこの副業を専業とすることを目標に、日々精進しています。

Copyright ©2021 モリタカ All Rights Reserved.

自

己

紹

介

1. crxMouse Gesturesとは?

### 2. crxMouse Gesturesの使い方

3.おわりに

### 4.発行者情報

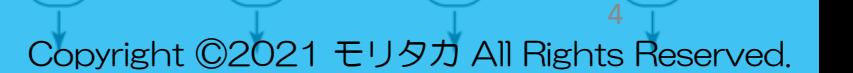

目

次

### erxMouse Gesturesとは?

crxMouse GesturesとはGoogleChromeの拡張機能です。

この拡張機能を入れることによって、

例えば 〇マウスの右ボタンを左にドラッグすると前のページに戻る 〇マウスの右ボタンを右にドラッグしそのまま左にドラッグすると右のタブをすべて閉じる 〇テキストを選択しマウスの左ボタンを上にドラッグすると、そのテキストのGoogle検索が別タブで開く 〇画像を選択し、左ボタンを下にドラッグすると、その画像を保存する

といったことが出来るようになります。上記は便利な機能のほんのごく一部に過ぎません。

この機能を有効利用して、あなたのマウスを電脳せどりに超便利なマウスに変えちゃいましょう!!

それでは次のページで具体的な使い方を見てみましょう!!

**まずはこちらからインストールしましょう** <https://chrome.google.com/webstore/detail/crxmouse-chrome-gestures/jlgkpaicikihijadgifklkbpdajbkhjo>

٥

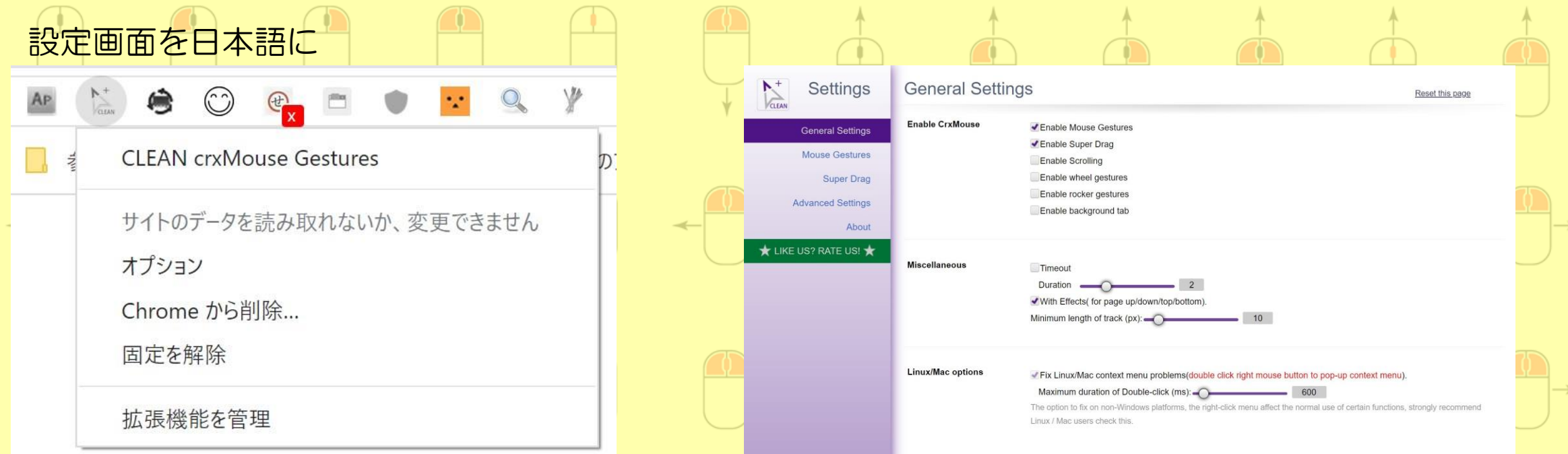

インストール後、拡張機能のアイコン(鉛筆の先端のよ ネスコンストンストンストン英語なので日本語に翻訳しちゃいましょう うなマーク) を右クリックし、「オプション」を選択。

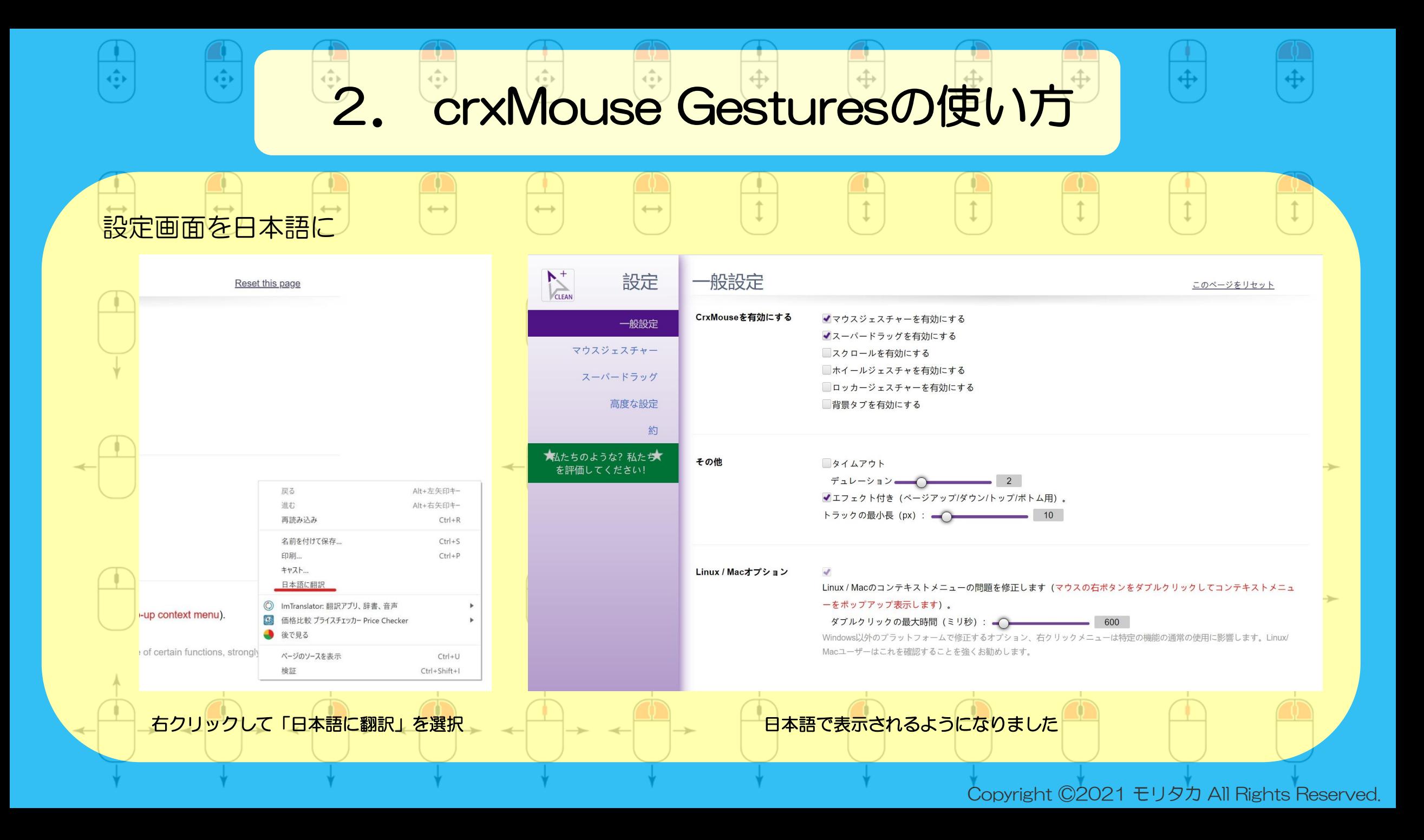

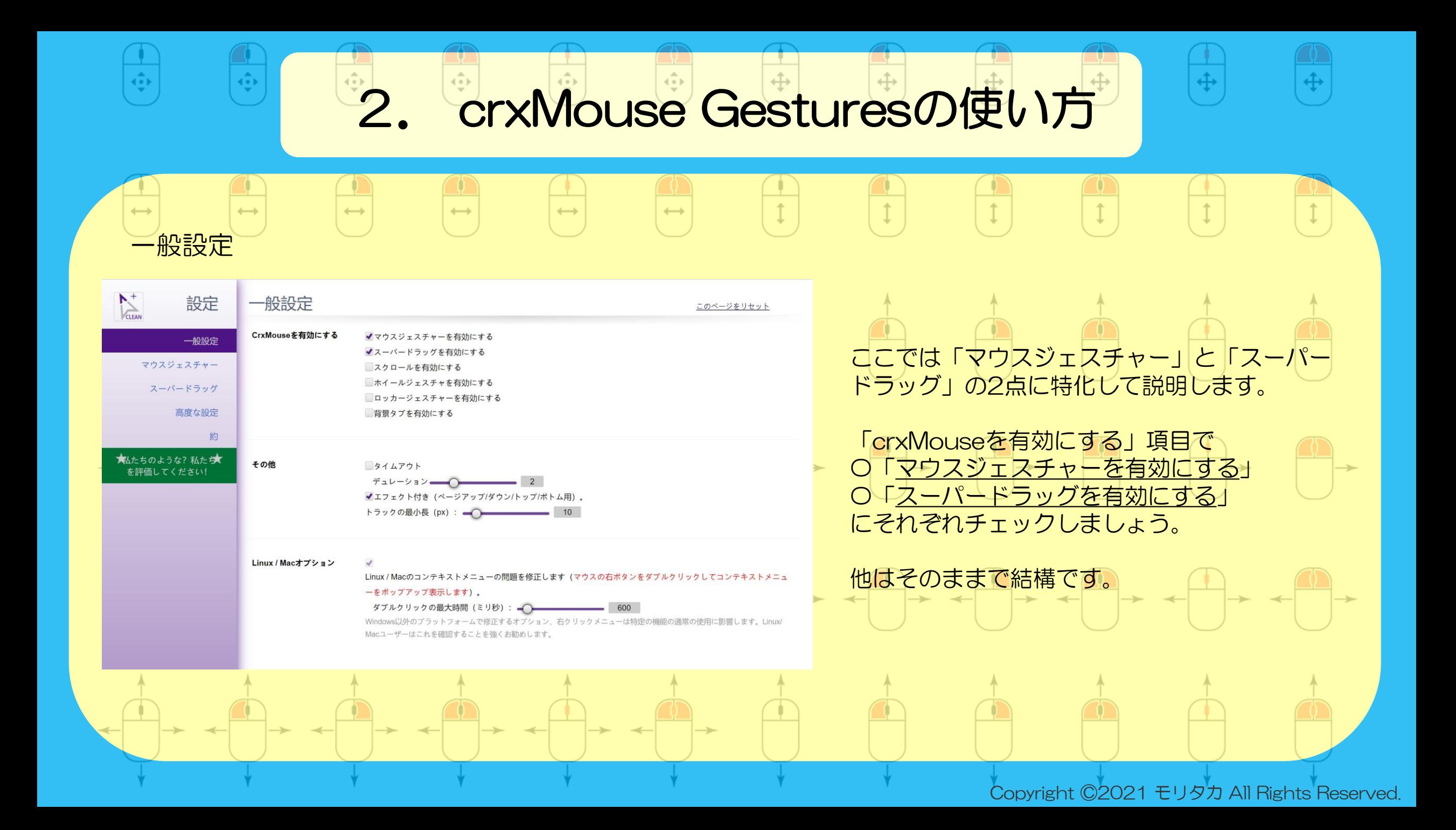

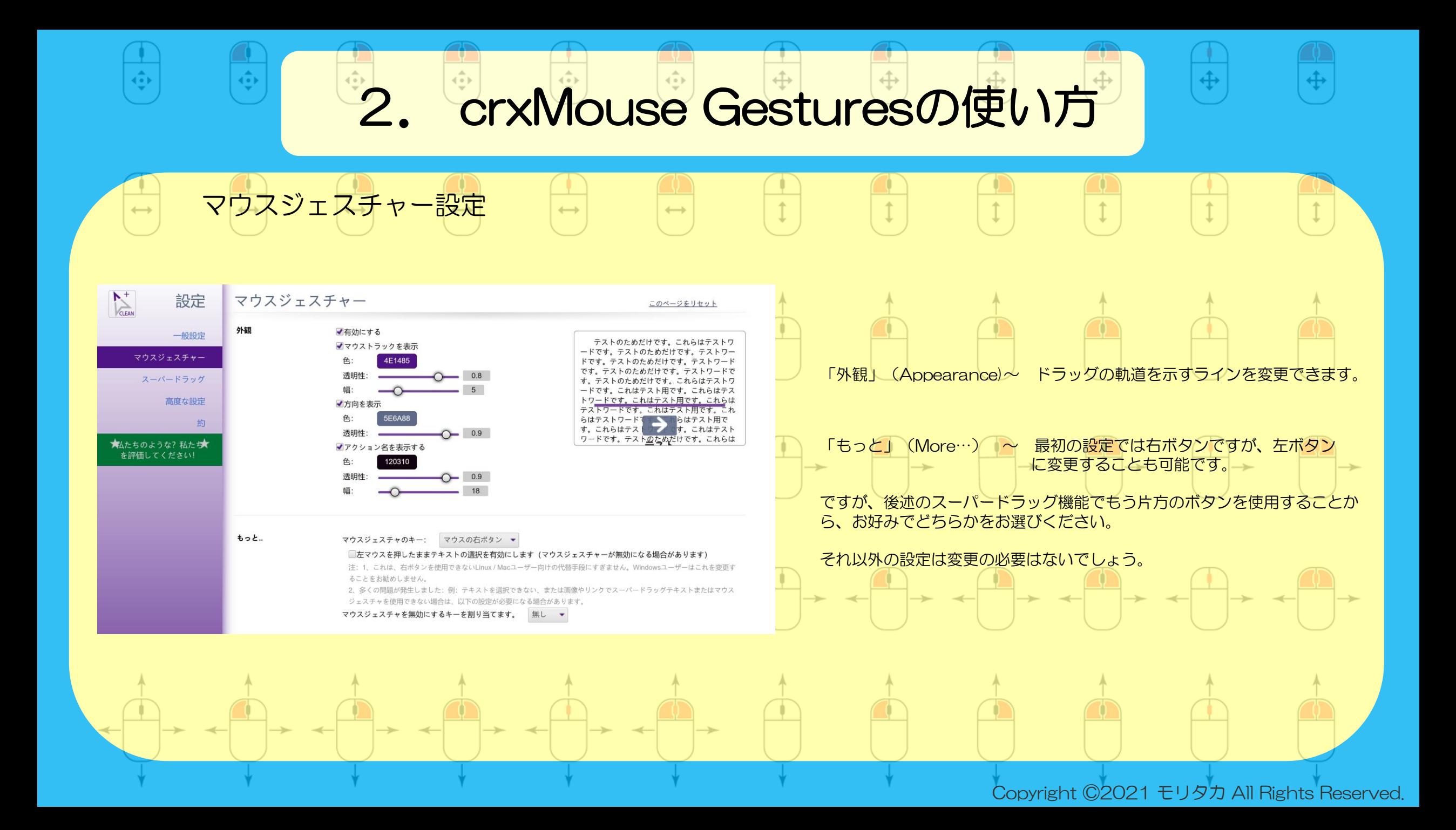

### <sup>2</sup>. crxMouse Gesturesの使い方

۰

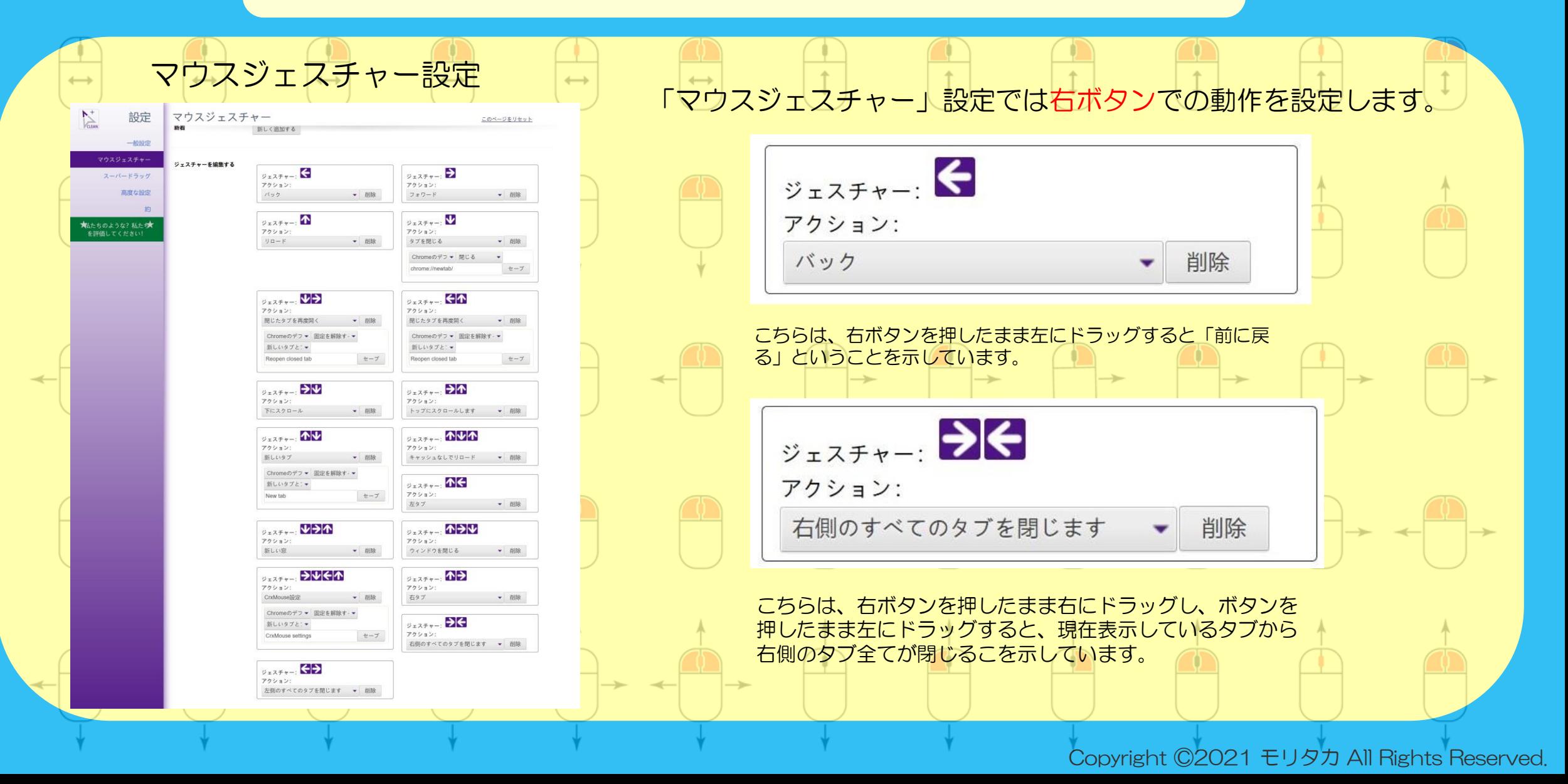

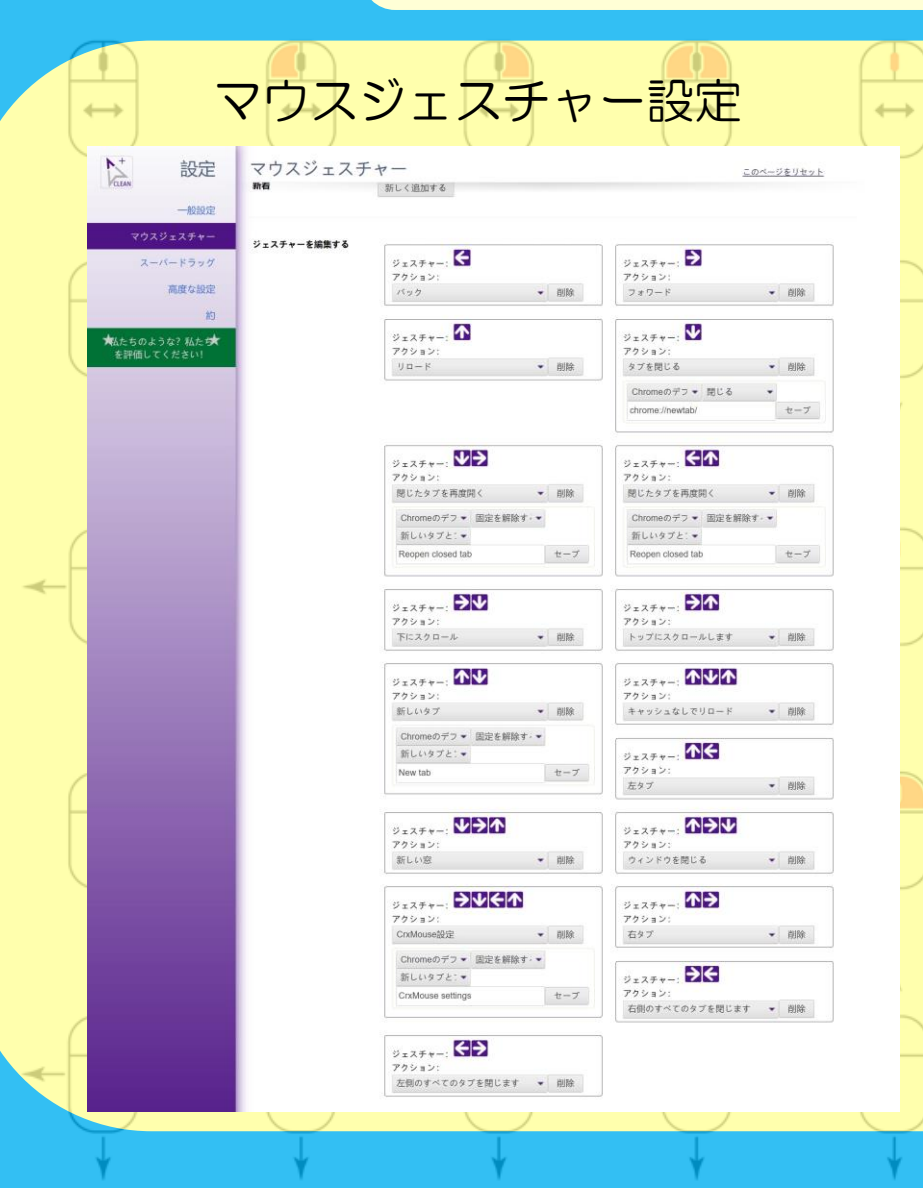

٠

 $\left\{ \bullet \right\}$ 

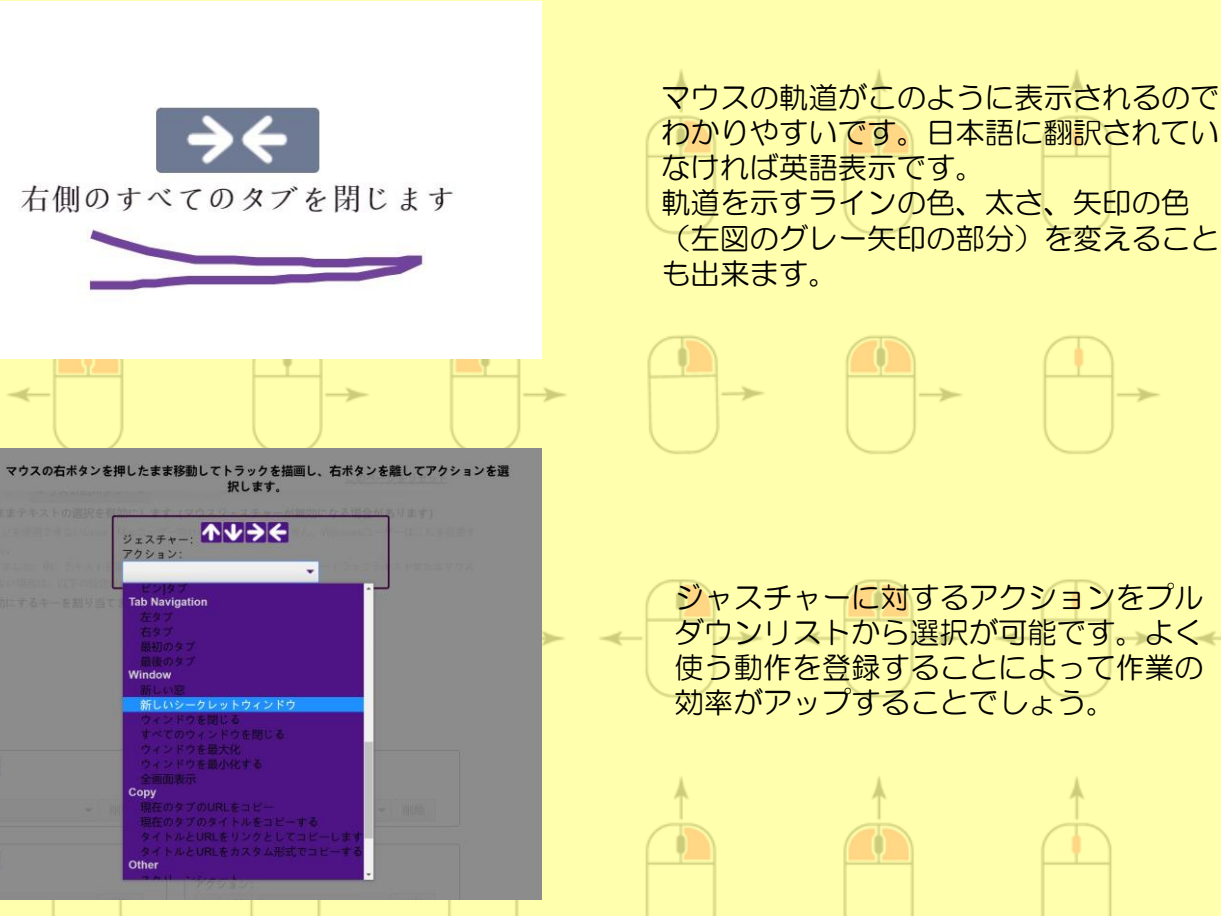

「マウスジェスチャー」設定では右ボタンでの動作を設定します。

(左図のグレー矢印の部分)を変えること

ジャスチャーに対するアクションをプル ダウンリストから選択が可能です。よく 使う動作を登録することによって作業の 効率がアップすることでしょう。

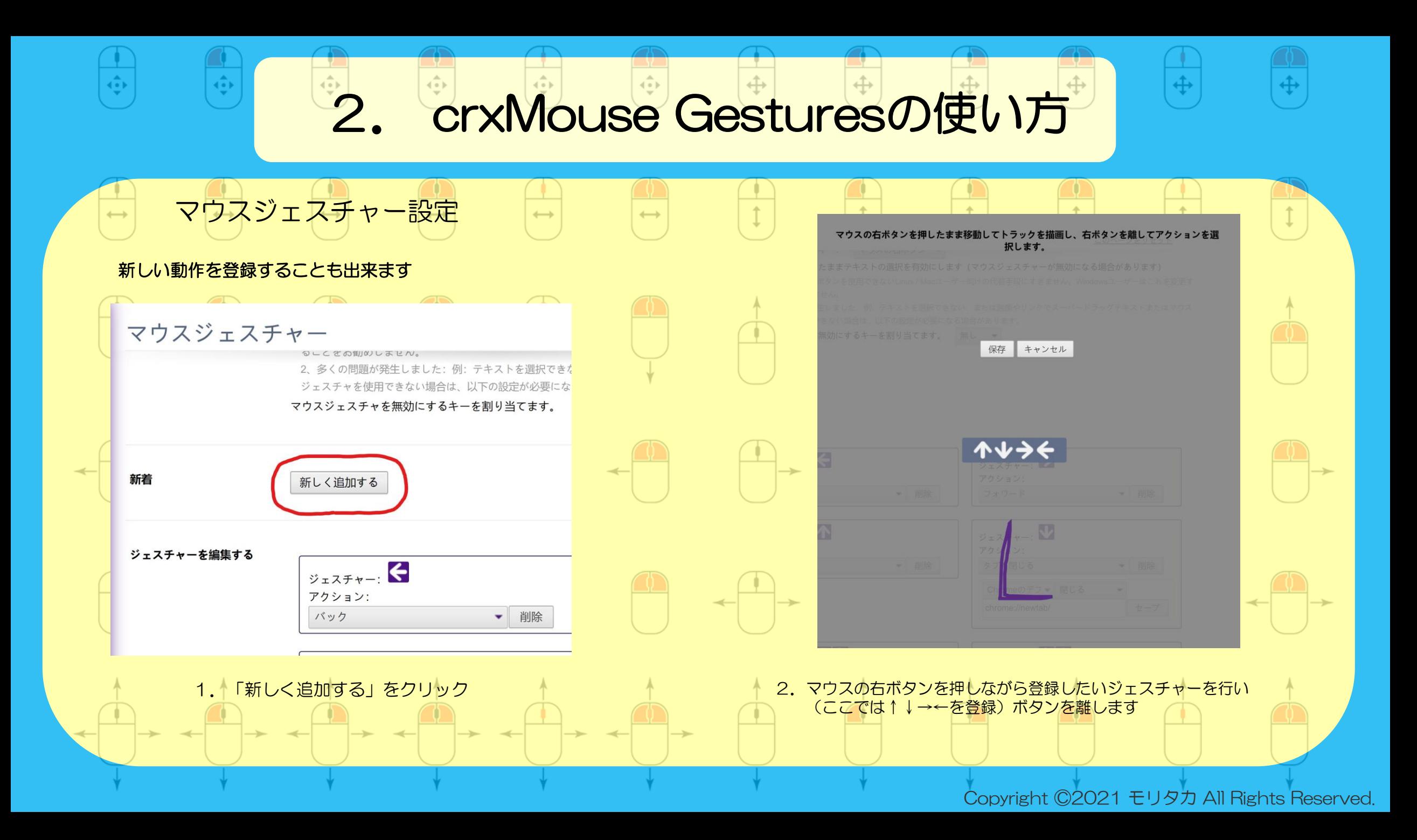

 $\overline{\bullet}$ 

 $\left\{ \cdot \right\}$ 

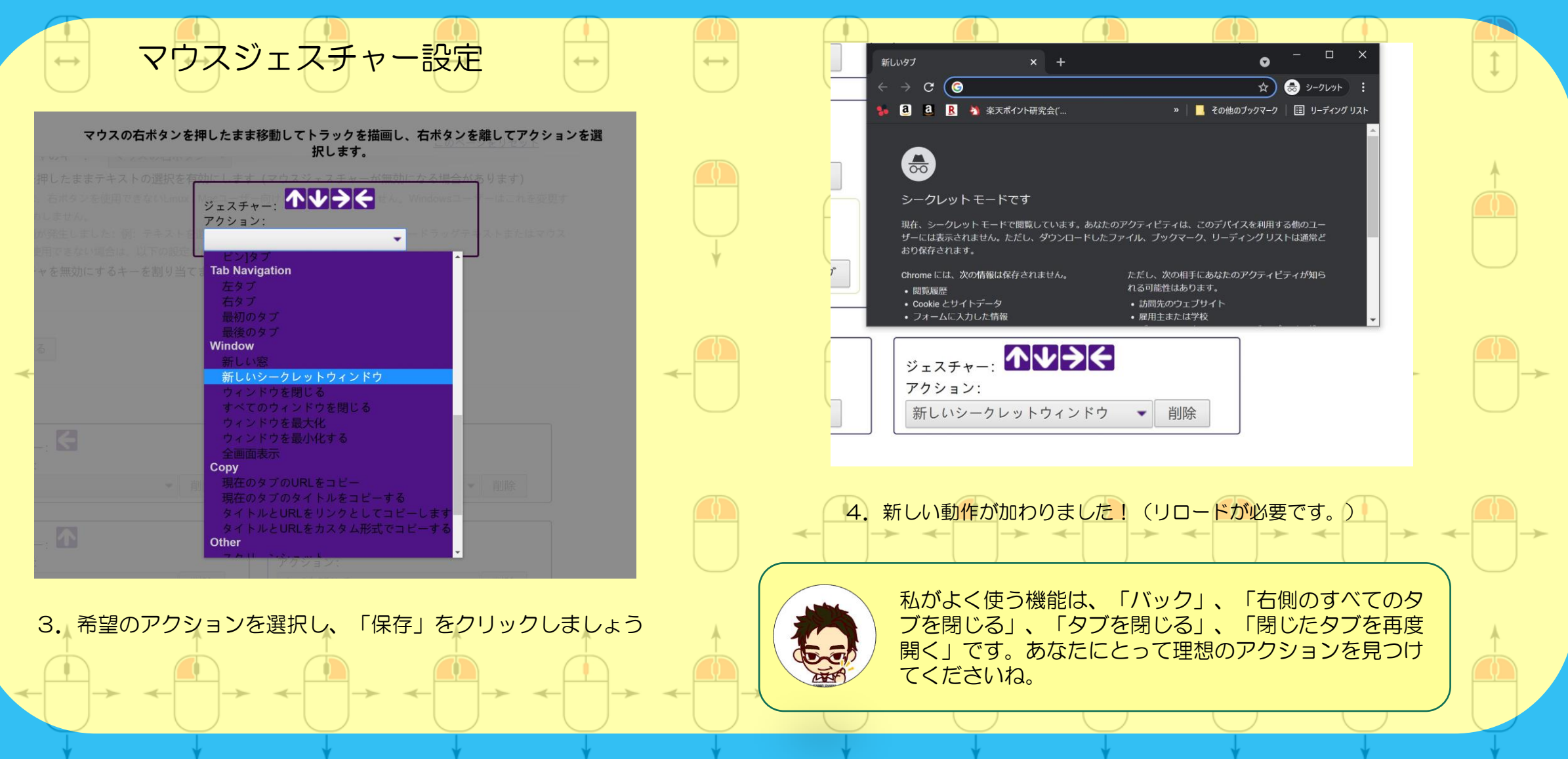

#### スーパードラッグで出来ること

この機能拡張はこの「スーパードラッグ」のためにあると言っても過言ではありません。 電脳せどりには必然の機能だと断言できます。

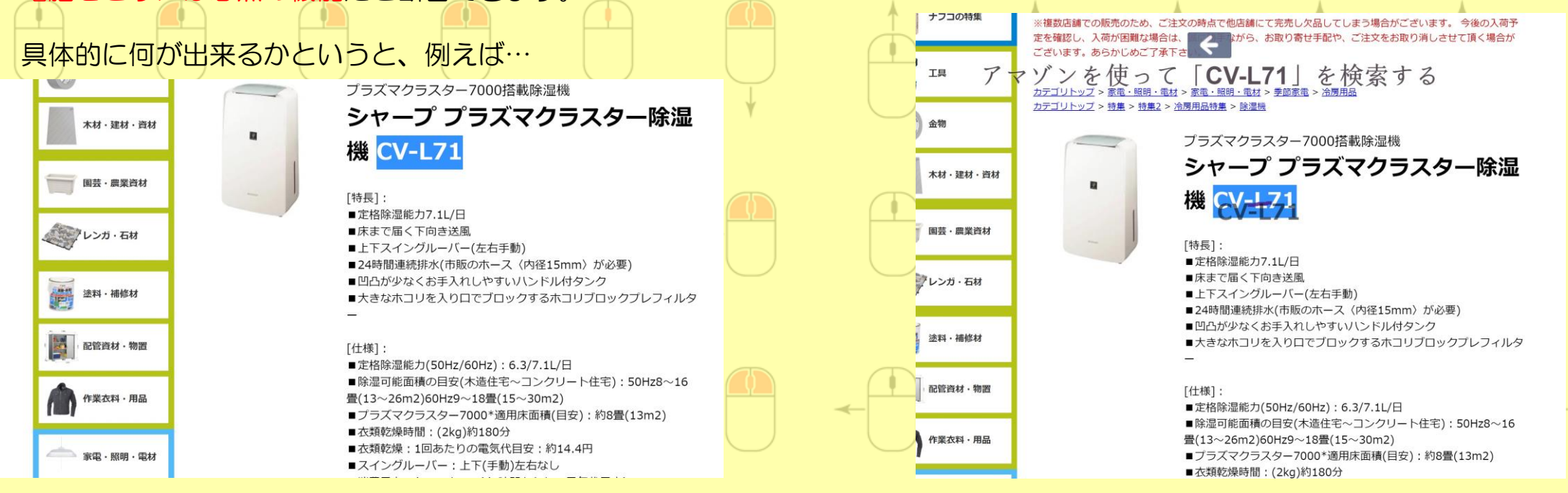

1. 楽天商品ページでテキストを選択し 2. ☆ 2.☆ エンジャング 2.☆ 左ボタンを押しながら左にドラッグすると…

(「日本語で翻訳」を右クリックで選んでおくと日本語でメッセージが出ます。「アマゾンを 使って「CV-L71」を検索する)

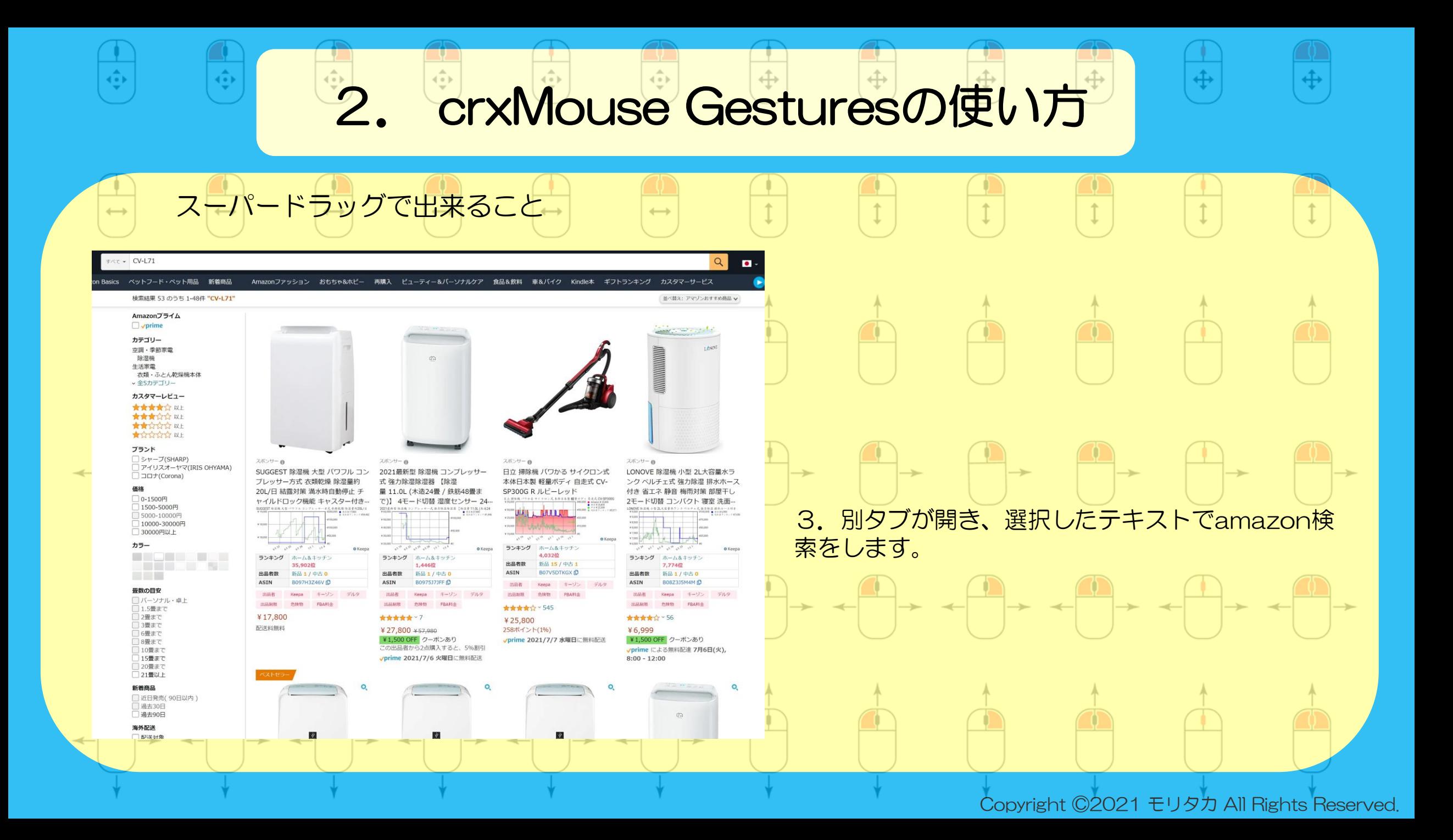

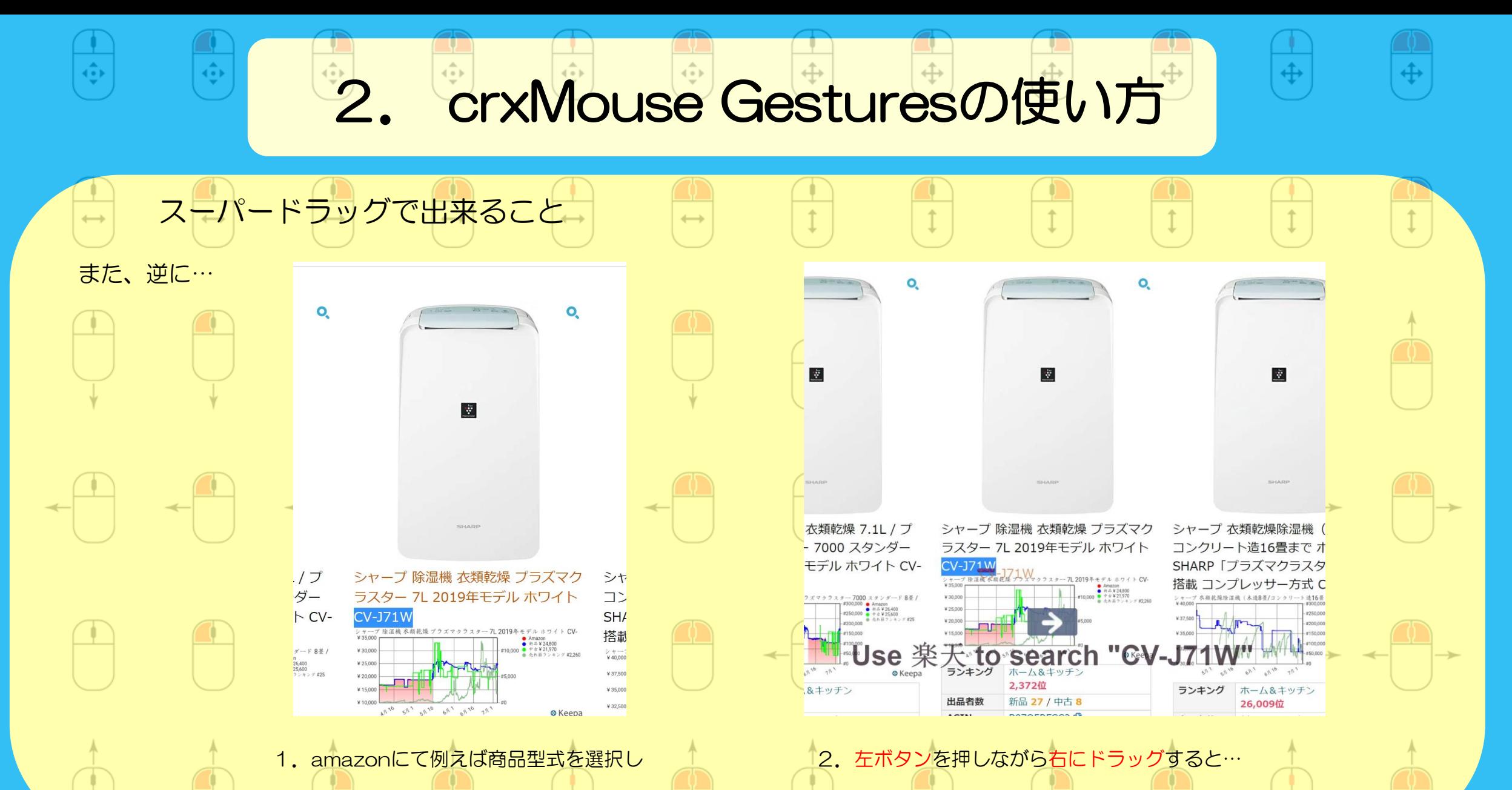

(「日本語で翻訳」を選んでいなければこのようなメッセージが表示されます。)

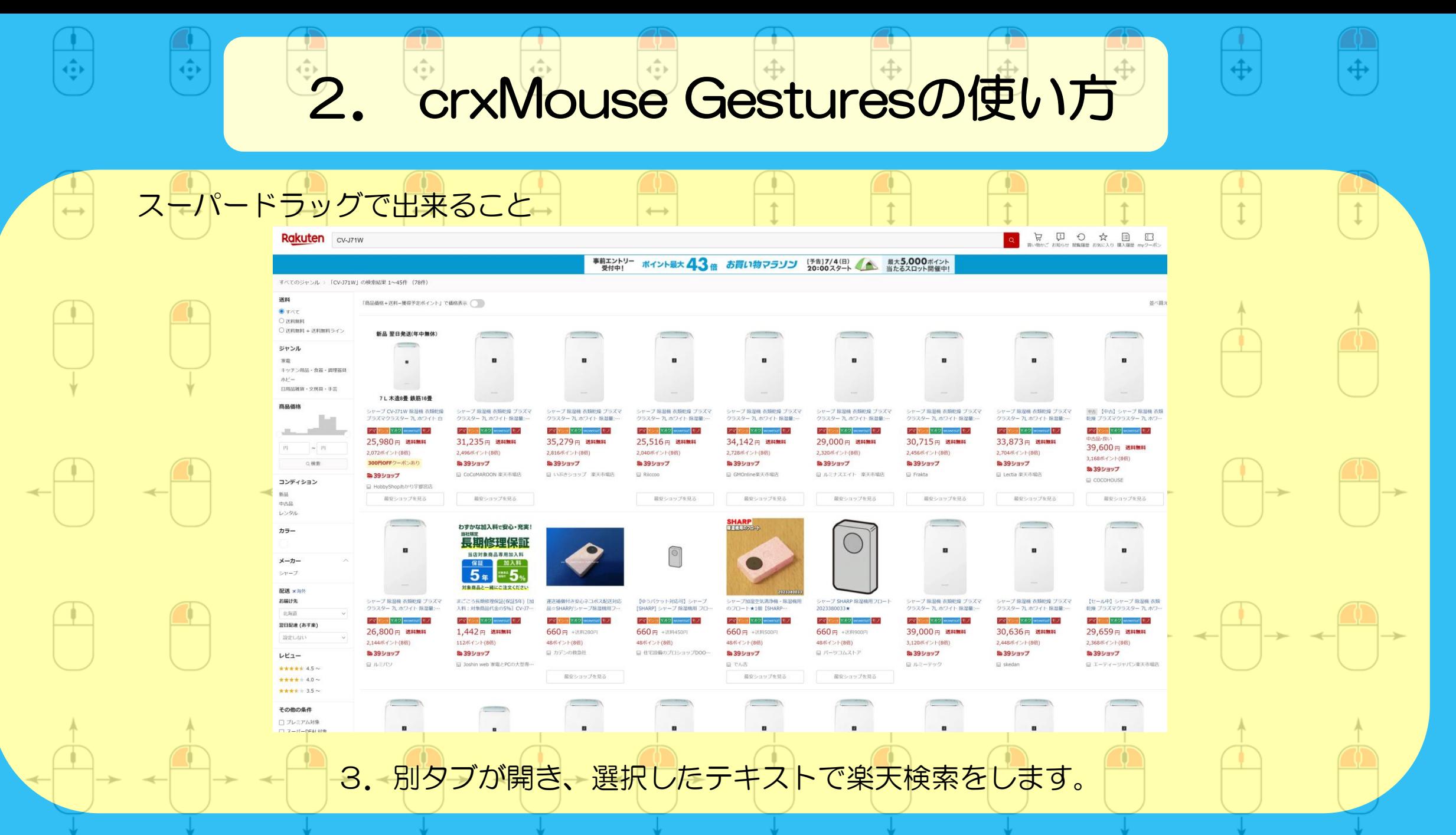

 $\overline{\mathbb{Q}}$ 

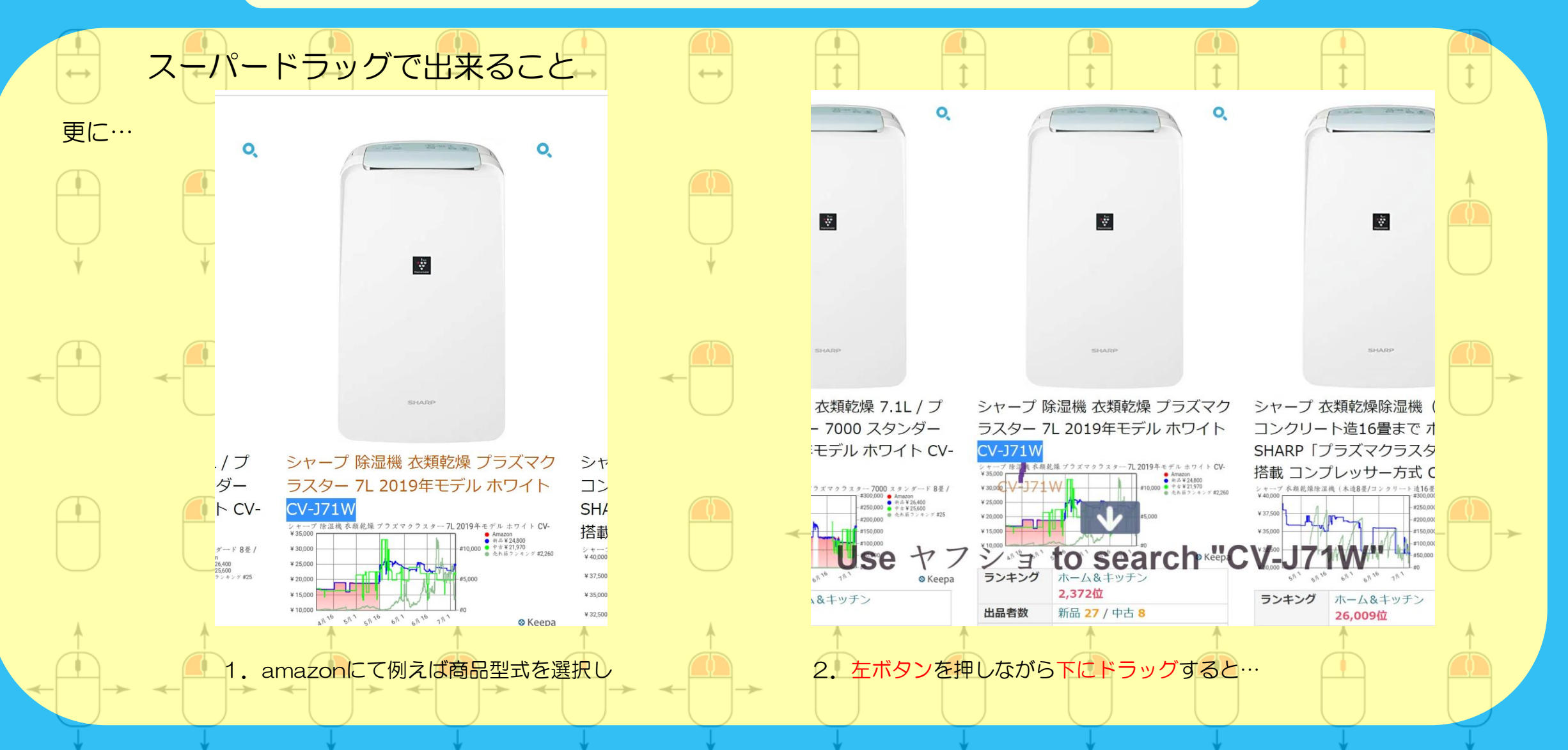

#### 2. crxMouse Gesturesの使い方  $\langle \hat{\underline{\cdot} }\rangle$ ă, スーパードラッグで出来ること **YAHOO!** ショッピング ようこそ、Yahoo!プレミアム会員の pbeyz13028 さん dyson 公式オンラインストア hoo! JAPAN BUSITARRANE TO ALL CEODS# v Q 機業する H ♥ ④ B CV-J71W ● 第537% 相当戻ってくる! 草画祭 Sonc日曜日 CV-J71Wの検索結果 (77件) ビックアップ ■収集 キーワード CV-J71W 対象商品 在庫ありのみ 図 □ 6%オフ!くらしのの おすすめ組とは? ストアのイチオシとは? 借!借!ストア対象員<br>□品 | 7/25がさらにお 送料無料 おすすめ順 売れている順 価格が安い順 価格が高い順 レビュー件数項 レビュー点数順 割引率の高い順 長田 > 1<br>Yahoo!ブレミアム会員<br>□ 眠定、最大30%OFFク<br>ーポン ■付与率「○%推復」は未確定分を含みます 詳細をみる □ PayPayモール商品 狭いスペースでの部屋干し  $\frac{1}{\left( \mathbf{W} \cdot \mathbf{J} \right) \mathbf{I}}$   $\frac{1}{\left( \mathbf{W} \cdot \mathbf{J} \right) \mathbf{I}}$ カテゴリ 除湿機、アクセサリー  $\blacksquare$ 除湿板  $\ddot{\bm{x}}$ 加盟器、アクセサリー 地深器 洗濯機、掃除機、生活家体 衣類乾燥機 CBD 【純正品】 SHARP シャープ 除 ゆうパケット対応可シャープ[SHAR 【プラズマクラスター除湿機】SHAR 600 シャープ 除湿機 衣類乾燥 プラ もっと見る 湿機用 フロート 2023380033 P] シャープ 除湿機用 フロート (20-Pシャープ CV-J71-W ズマクラスター 7L ホワイト 除湿量 d:トゥブラ 22,350円+送料2,000円 28,699円+送料1,040円 ブランド 600円+送料1,240円 660円 +送料450円 16%距得 シャープ (64日 20%獲得 16%編得(296円相当+16ポイント)。 (■2.115円相当+■223ポイント) 。 20%推得 翌日発送 (休業日を除く) (■3,577円相当+■286ボイント) (日114円相当+16ポイント) v メーカーお取り寄せ、約10営業日後発送 ★★★★★ 4.60 (5円) 3日~5日で発送 (休業日を除く) お取り寄せ 個1個1ストア最大+10% +++++ 4.20 (SFI) この商品の販安値を見る 倍1倍1ストア最大+10%  $\bullet$   $\bullet$ ブランドで絞り込む<br>プラズマクラスター この商品の最安価を見る . . . . ブランドで絞り込む<br>プラズマクラスター  $\bullet\bullet\bullet\bullet$  $\bullet\bullet\bullet\circ$ Py **bully follo**  $\bullet$ 新品 翌日発送(年中無休) お知らせ 幅(mm)  $~100$ mm  $101 - 200$ mm  $201 \sim 300$ mm  $\mathbf{u}$  $\mathbf{u}$  $\blacksquare$ 目  $301 - 400$ mm  $401 \times 500$ mm もっと見る 7L 木造8畳 鉄筋16畳 **D** 高さ(mm) 3. 別タブが開き、選択したテキストでヤフショ検索をします。

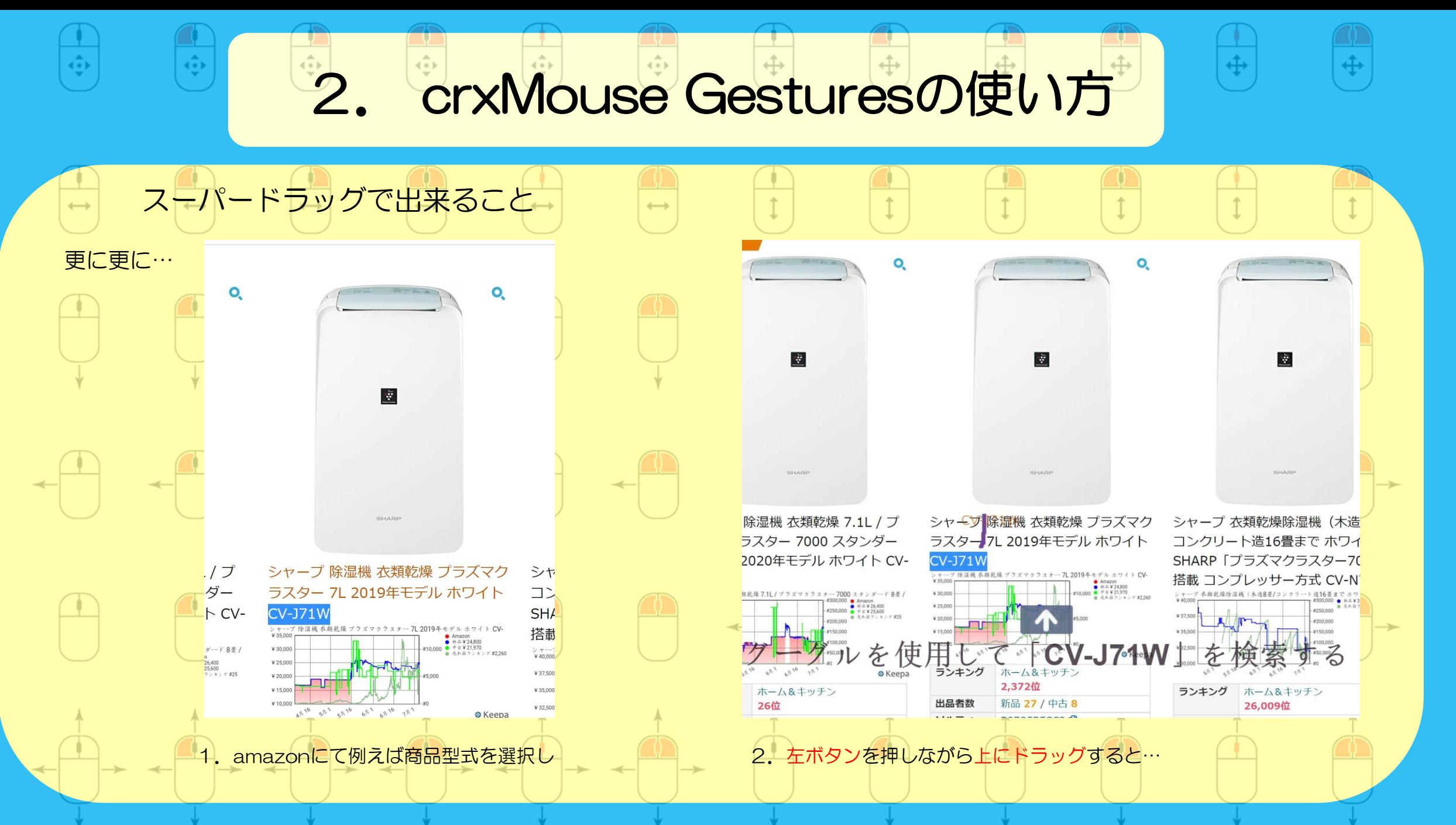

 $($ 

Google

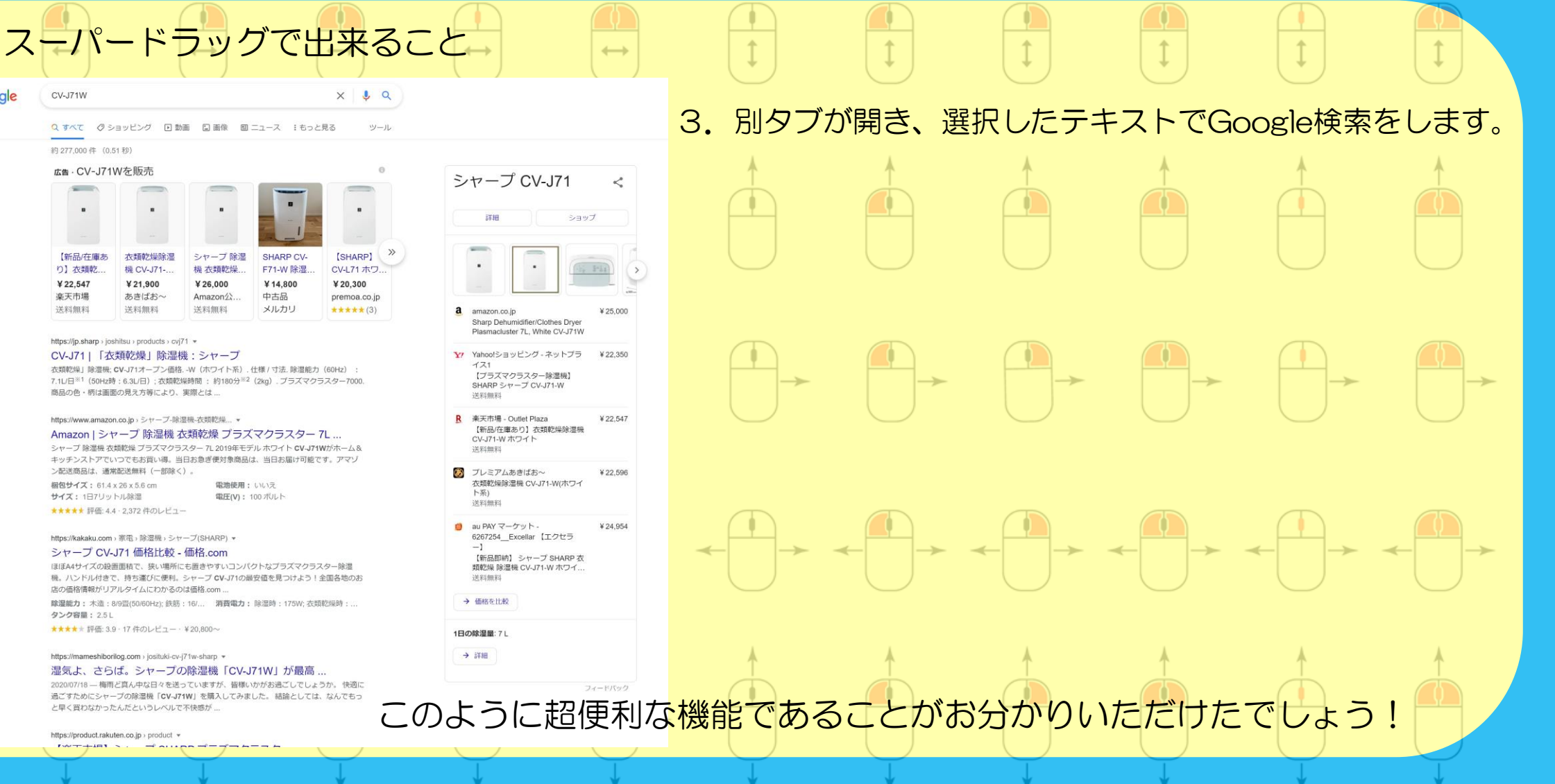

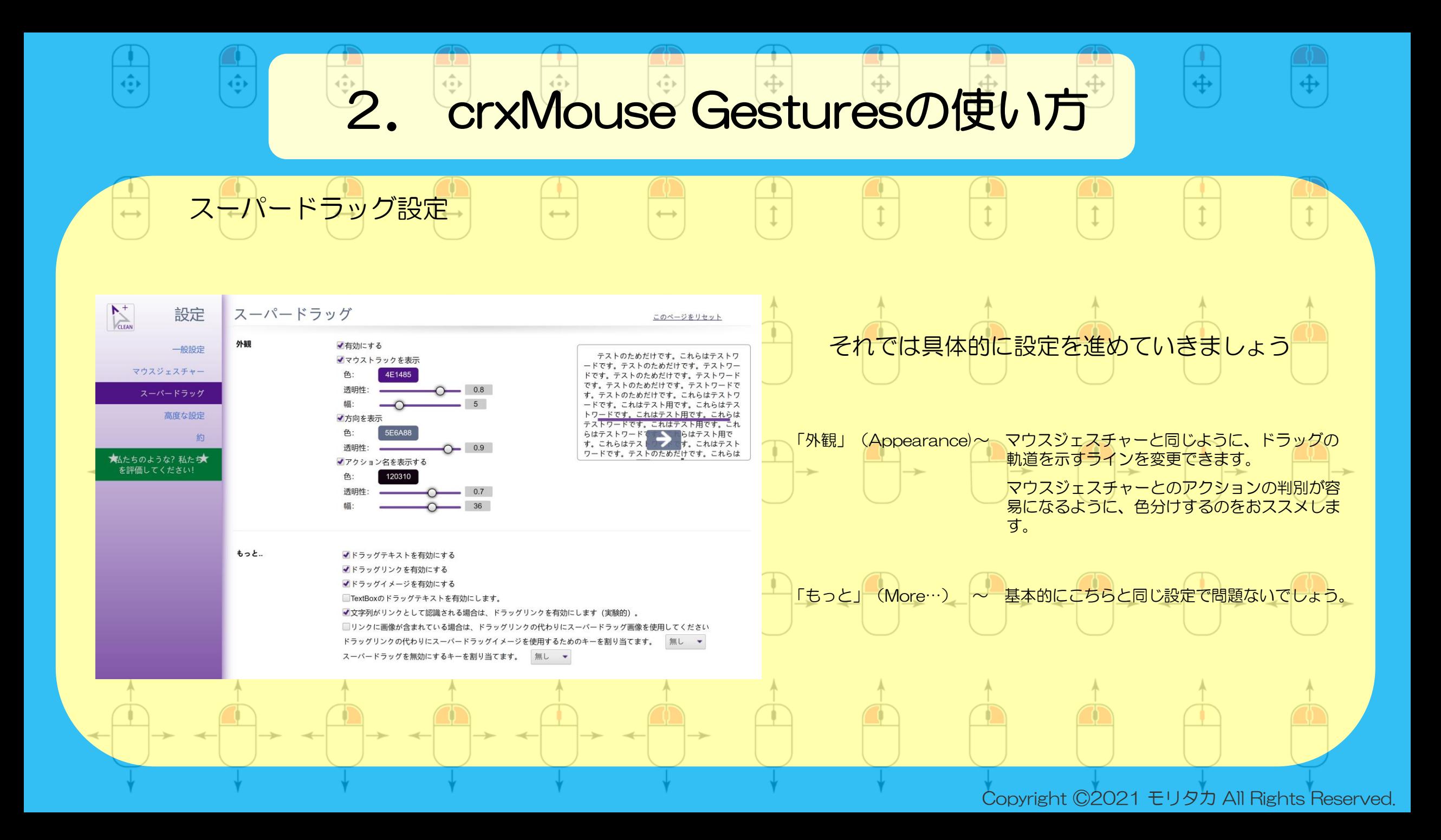

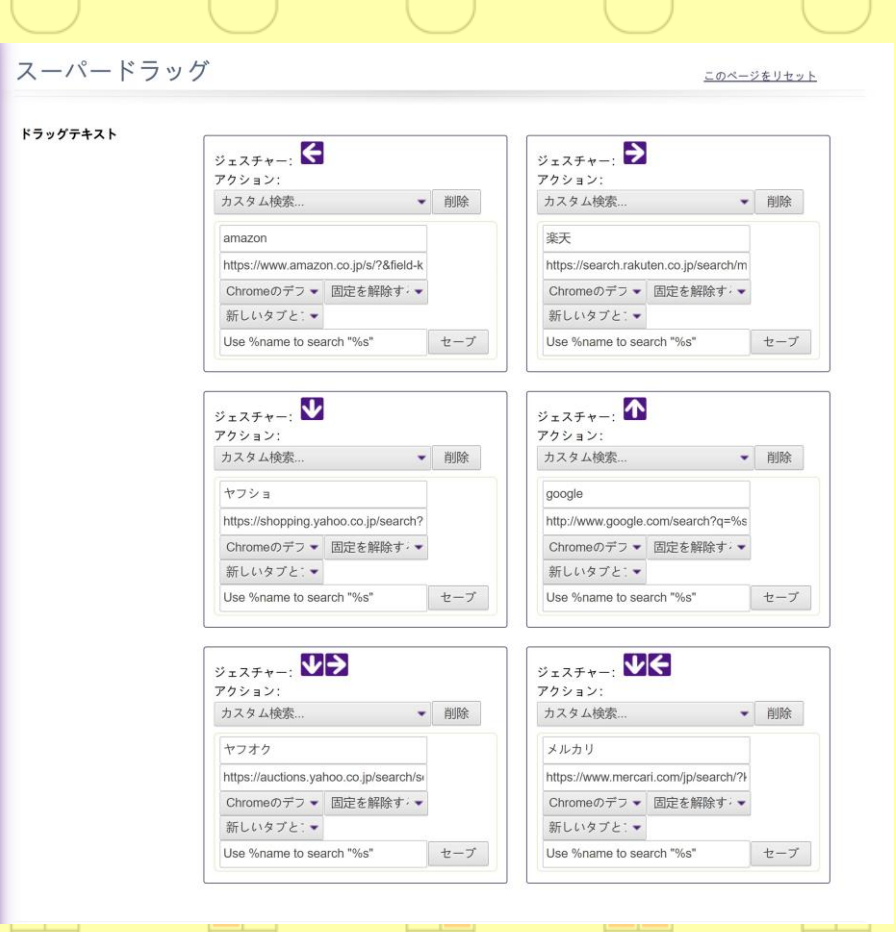

スーパードラッグ設定

 $\langle \cdot \rangle$ 

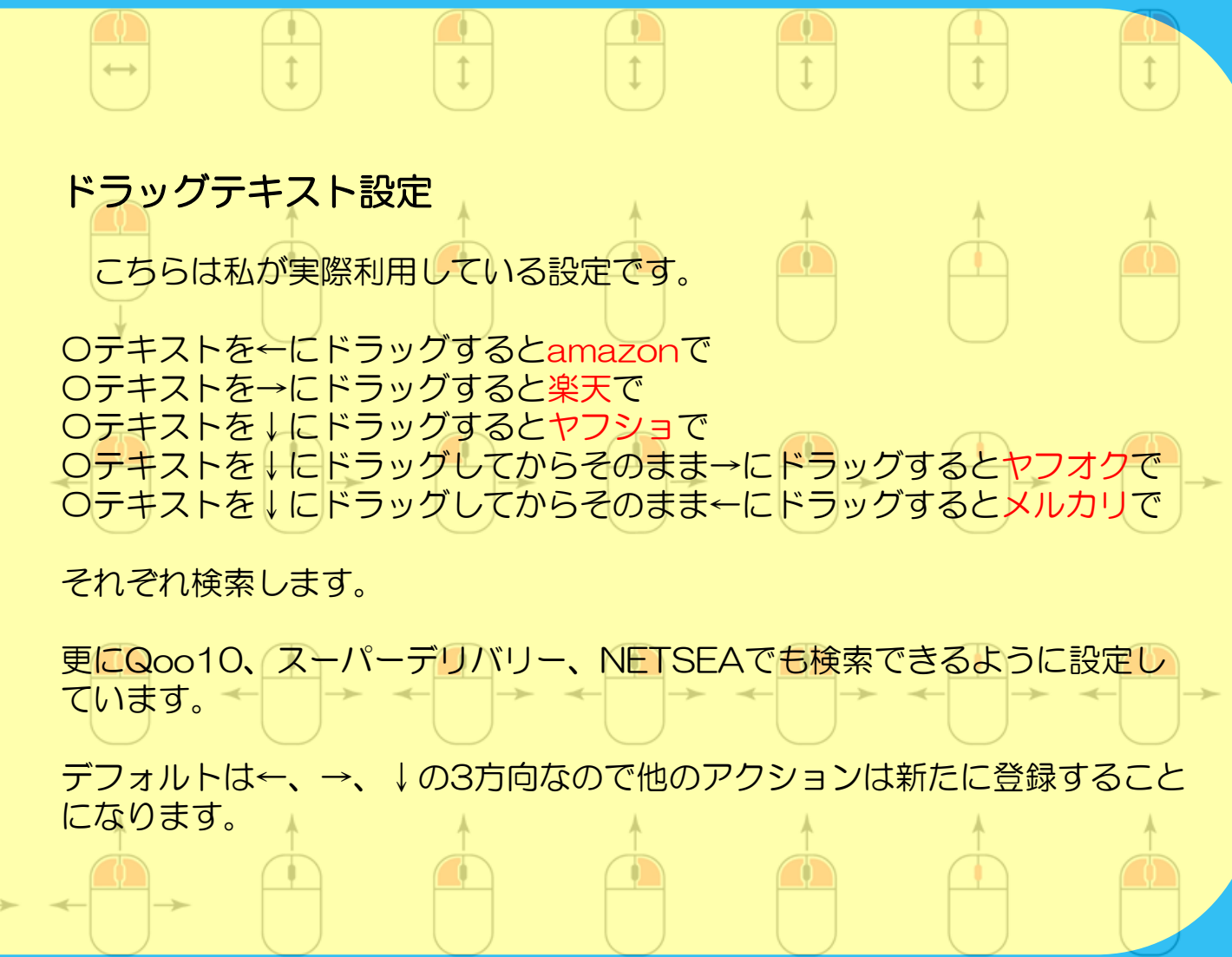

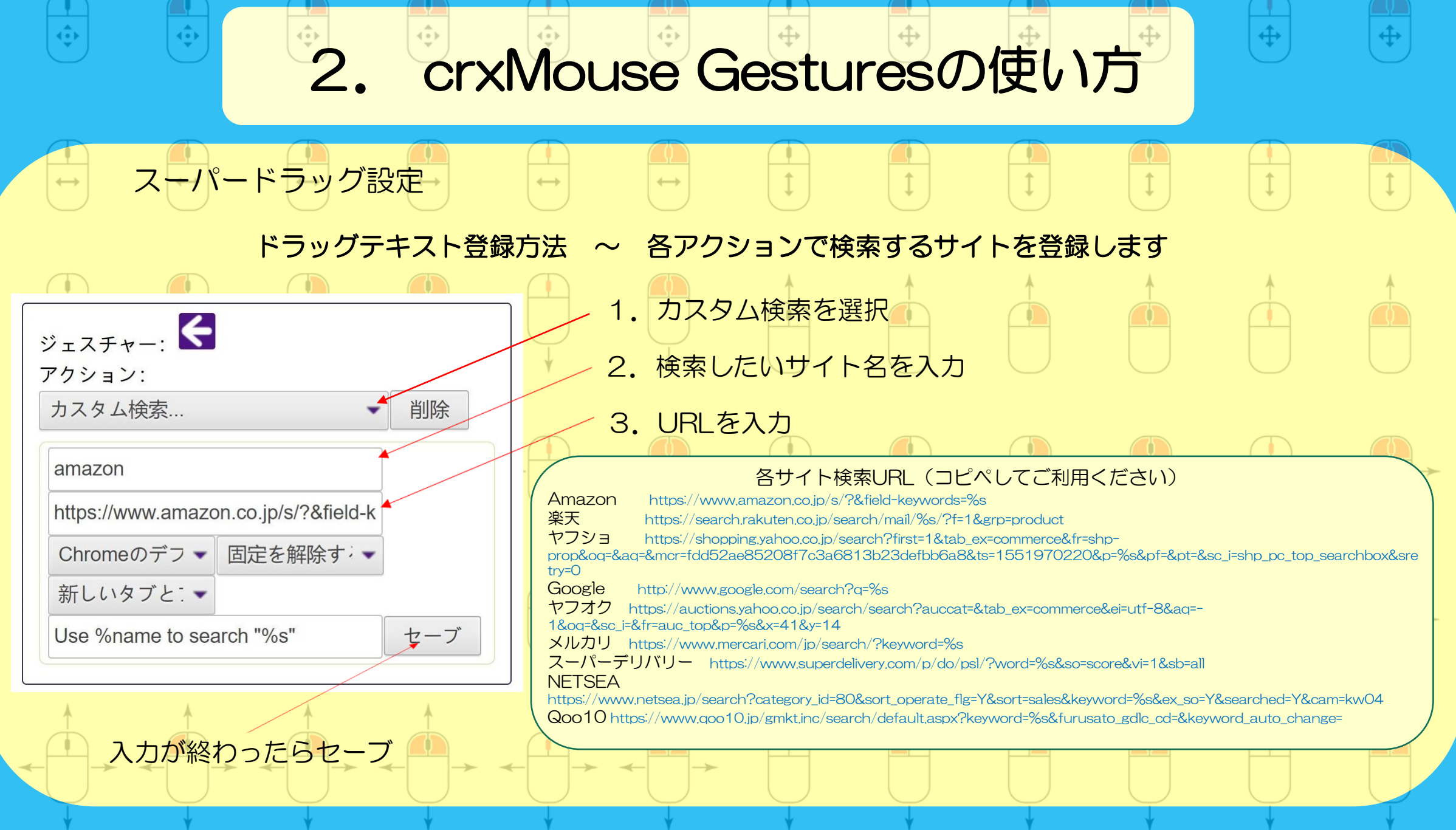

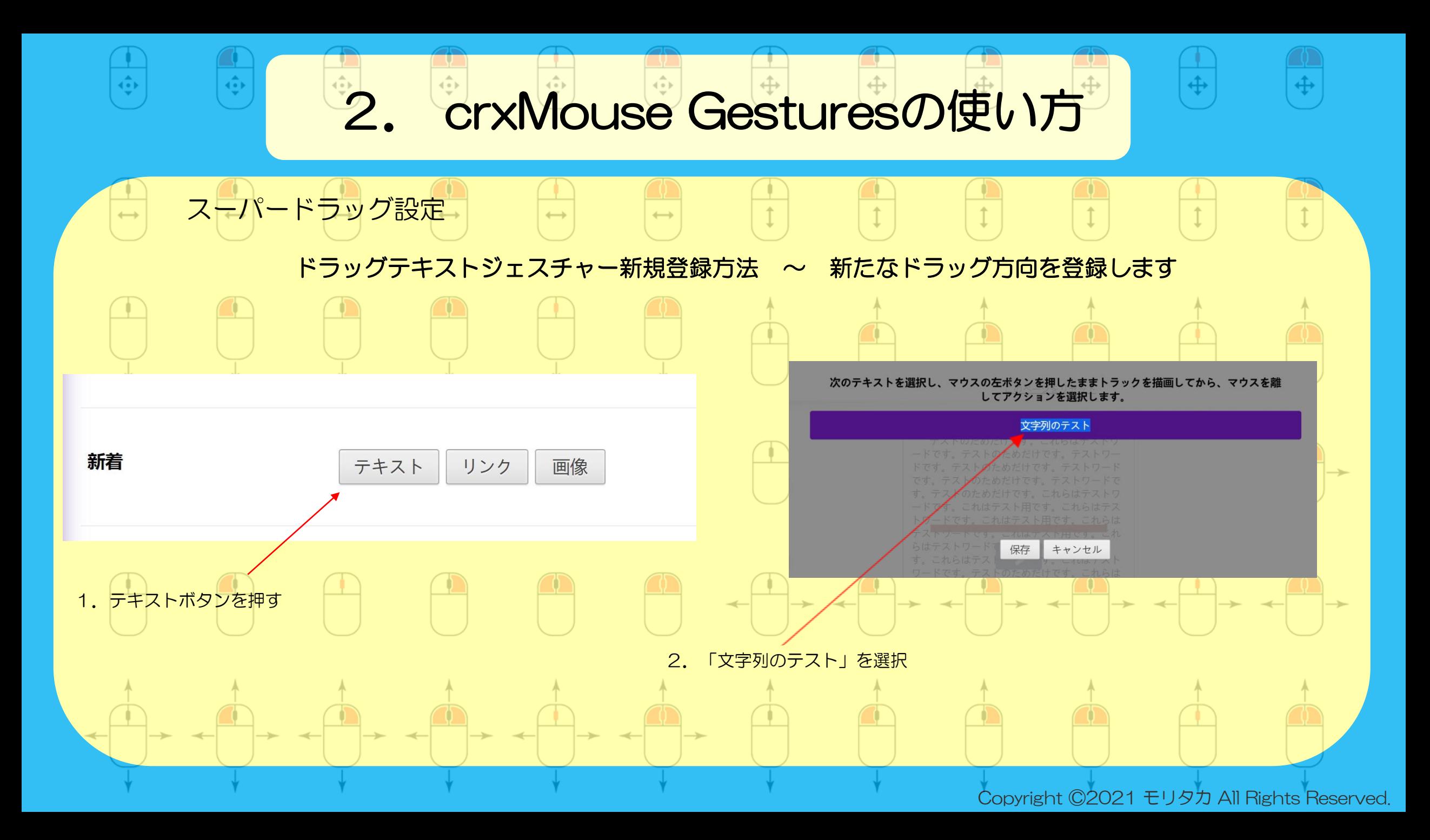

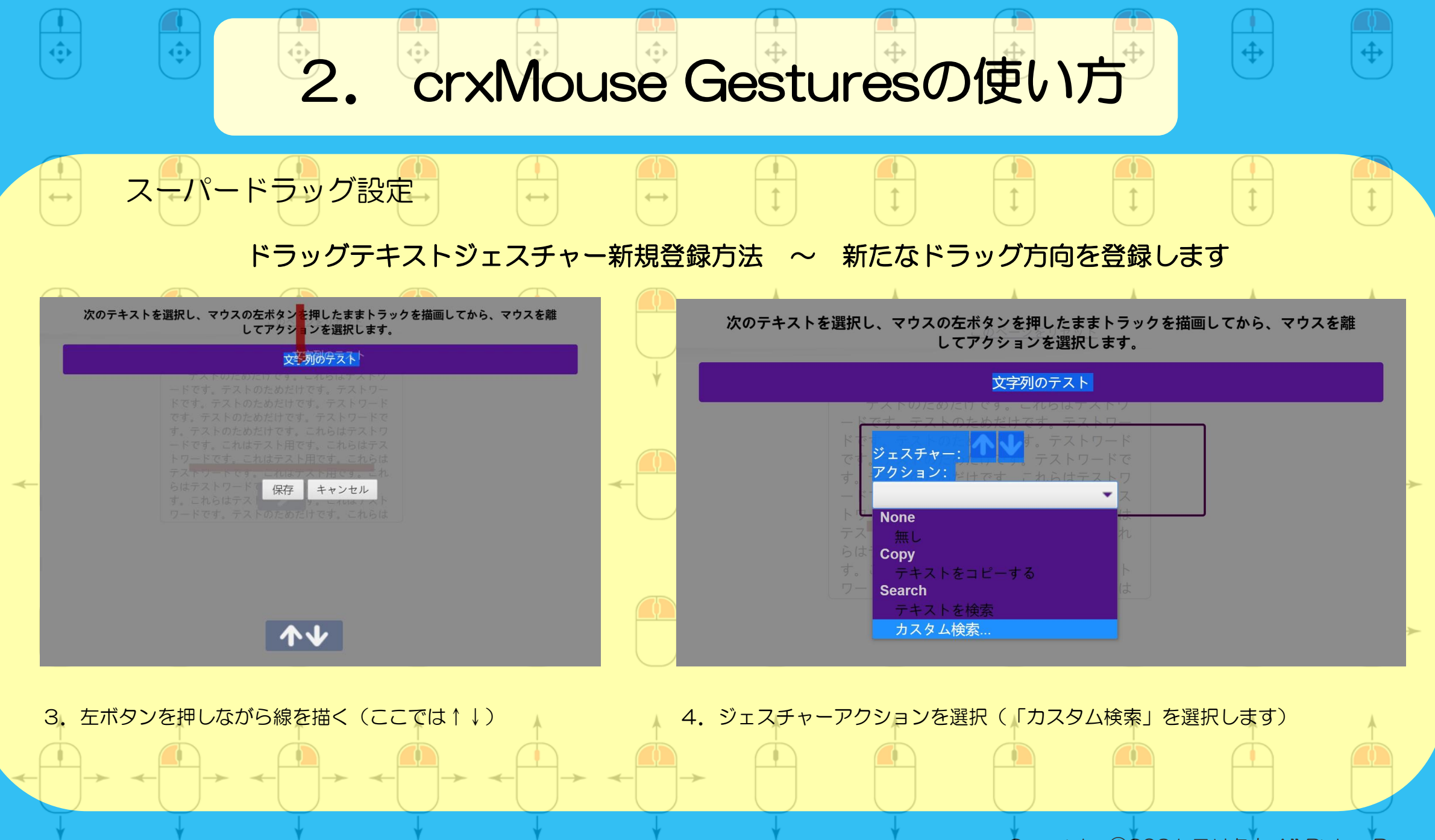

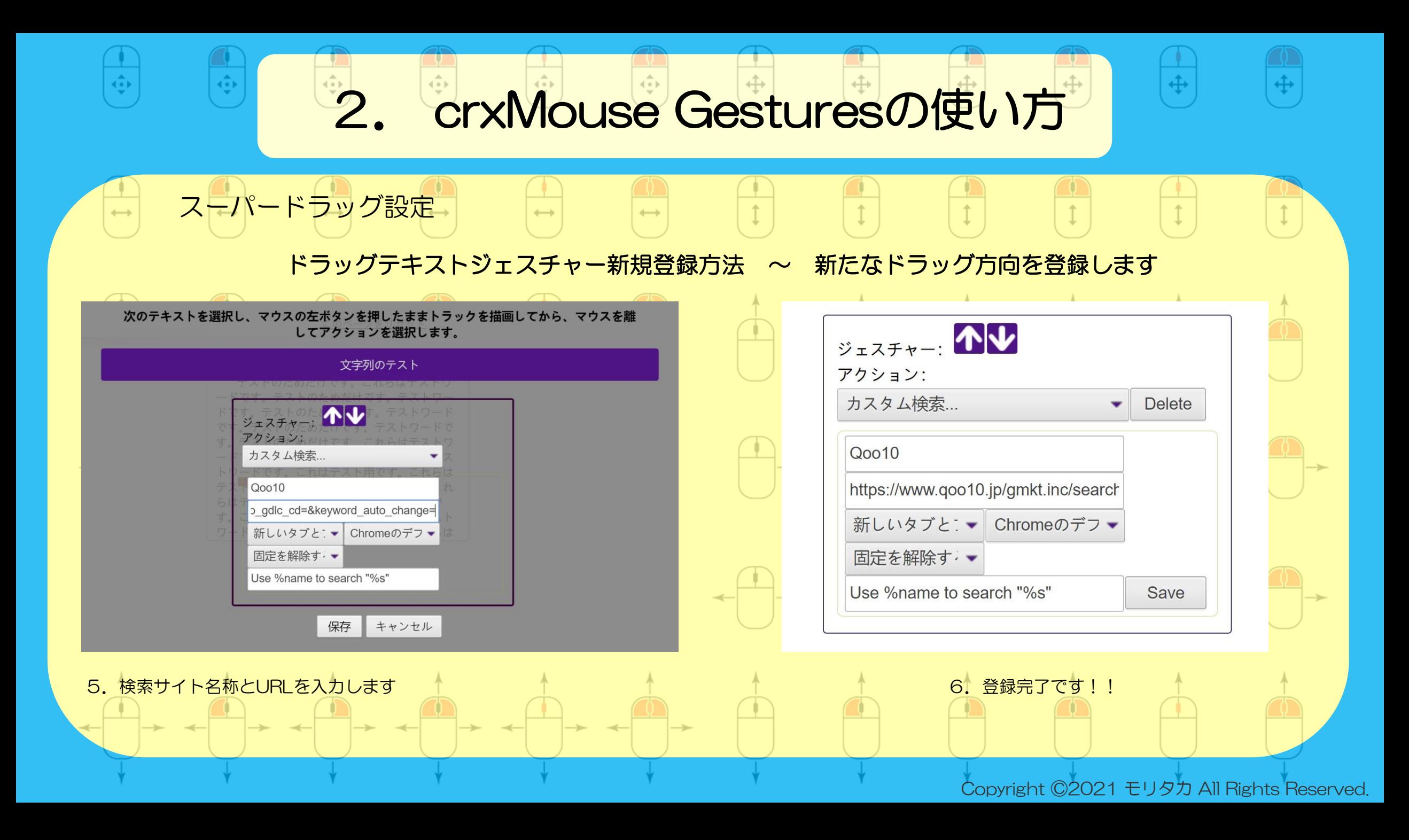

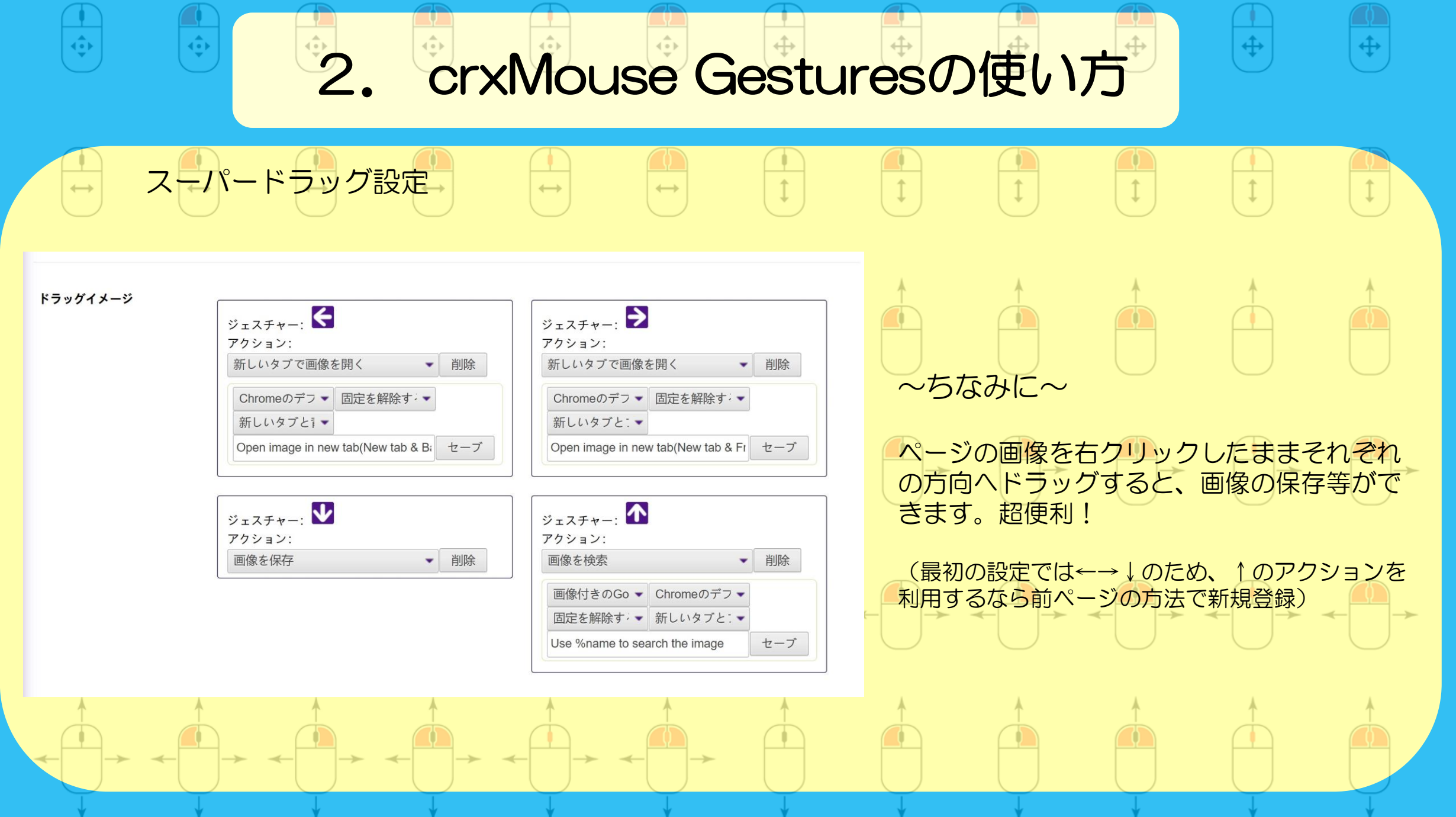

いかがでしたか?

crxMouse Gesturesをここまで紹介させていただきました。

この機能拡張を導入することによって、

少しでも皆さんの作業効率が良くなれば幸いです。

また、皆さんの工夫によって、もっとこの機能拡張が便利になることも あるかもしれません。ぜひ色々な設定をお試しください。

レポートをお読みいただきありがとうございました。

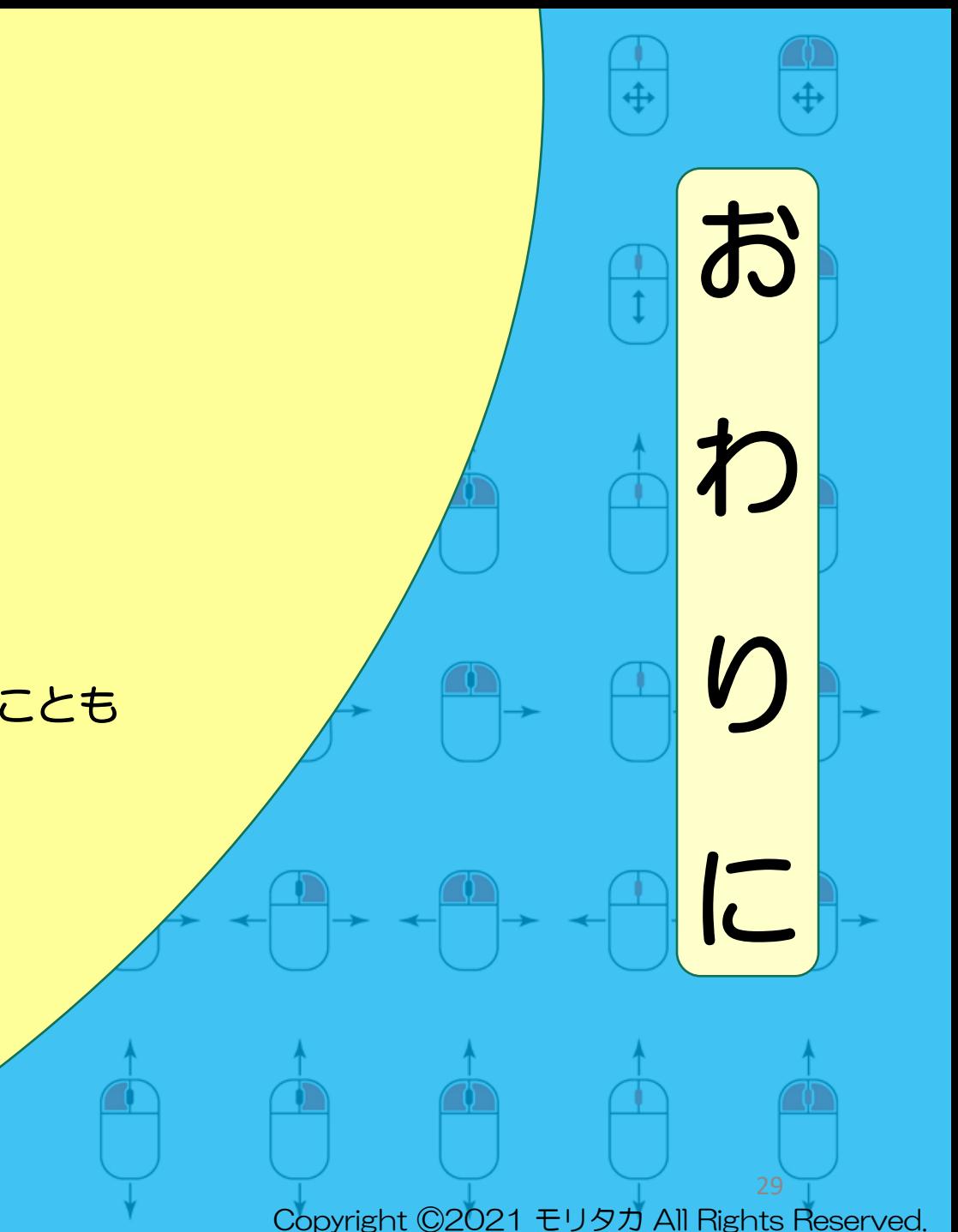

#### □■ 発行責任者 モリタカ

- ■□ メールアドレス [hello@moritkac.com](mailto:hello@moritkac.com)
- □■ メインブログ [https://moritkac.com](https://moritkac.com/) (改装中)

発

行

者

情

報

- ■□ Twitter <https://twitter.com/moritkac>
- □■ モリタカのメルマガ(タイトル未定)近日配信予定

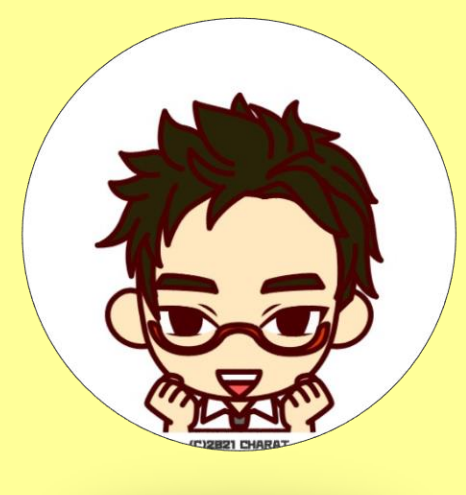